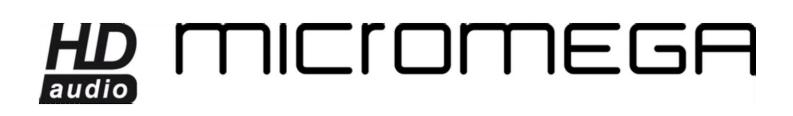

# **USER GUIDE**

WM-10

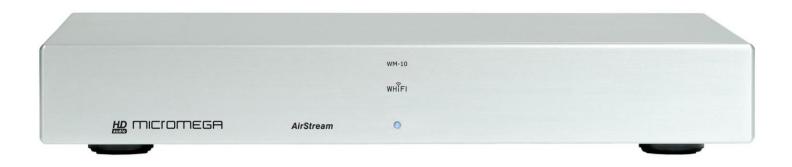

Dear customer,

Thank you for choosing MICROMEGA's WM-10 Wi-Fi music streamer.

WM10 fully complies with the IEEE 802.11n standard which offers a greater range than the previous norms.

The WM-10 allows you to listen to music stored on your computer using your hifi system. Please take time to carefully read through this user guide and learn how to get the most out of your player.

### **INITIAL CHECKS**

Check the state of the packaging before opening. If you have any doubts about this, contact your dealer immediately.

### UNPACKING

Take special care when removing the device from its box. We advise you to conserve the packaging safely in a dry place for further use. If the device needs to be sent back to your dealer at a later point, it must be sent back in its original packaging. This is an essential warranty condition.

### ACCESSORIES

You will find the following accessories inside the box:

- A power cord
- A stereo cable

#### MAINS VOLTAGE

- Check that the mains voltage indicated on the identification label, which can be found both on the side of the box and underneath the device, corresponds to the mains voltage in your home.

- If it does not correspond, contact your authorized dealer.

#### INSTALLATION

In order to make the most of all of the features of this device, it is important to install it correctly.

We advise you, as far as possible, to install the WM-10 on a shelf in a hi-fi rack or cabinet.

Due to the nature of Wi-Fi technology, there are other elements which also need to be taken into account:

- Position your music streamer in an open area, avoiding obstructions such as large pieces of furniture or walls. Avoid placing it in areas surrounded by metallic surfaces on 3 or more sides.

Try to position it at least 8m away from a microwave oven, DECT (2.4GHz) cordless telephones or any other source of interference.

#### CONNECTIONS

Using the supplied power cord, connect the device to the mains and check that the On-Off switch is in the O position.

Connect the stereo output on the WM-10 to an input on your hifi system.

A digital output is also available if required. However, it is worth noting that endless listening sessions have proved that sound quality is better when using the stereo output.

#### SWITCHING THE DEVICE ON

When all of the connections have been made, you can switch the device on by using the On-Off switch, situated to the left of the power socket on the rear panel. On the front panel, a blue LED lights up for a second then switches to red, indicating that the initialization procedure is under way.

When the WM-10 is ready to be used, the LED turns blue please be patient, this operation may take a few minutes.

### QUICK AIRSTREAM NETWORK CONNECTION

The WM-10 is already configured to ensure easy installation. The procedure is slightly different according to whether you have a MAC or a PC. However, your computer must be Wi-Fi compatible.

#### For Macintosh users:

- Your computer will detect the AIRSTREAM network as soon as it is available. Connect your computer to this network by using the default user password "airstream".

#### For PC users:

When the WM-10 is ready, use your computer to detect the wireless networks available. By default, the name of the Wi-Fi network is AIRSTREAM and the default password is "**airstream**". If this network figures in the list, select it and connect your computer.

If for any reason the WM-10 AIRSTREAM network does not figure in the list, check that the Wi-Fi connection is active. Refresh the list of available networks and check the status of the LED on the WM-10: it should be blue.

# HOW TO LISTEN TO AN AUDIO FILE OR RADIO STATION

Your streamer is now ready to function and is connected to the network. To stream your music files to the WM-10 you need to use iTunes.

If you have not already installed it, download the software from the Apple website (www.apple.com/fr/itunes).

Now, launch the iTunes application. Once you have opened it, select the loudspeakers on which you wish to listen to your music. Usually, the choice-list can be found in the bottom right-hand corner of the iTunes window. Select WM10\_XXXXX, (where X represents the serial number of your Airstream terminal).

And that's all there is to it, you are now ready to listen to music. Select the audio file you wish to play, then just sit back and listen!

If you are already connected to internet via your home network (see following paragraph), you can also add radio streams to your play-list. Click on Advanced > Open stream and add the address to the URL field.

# iPhone OR iTouch REMOTE CONTROL

If you have an iPhone or an iTouch, they can both be used as a remote control.

To do this, you must first download the iRemote free application from the App Store.

On your iPhone or iTouch, in the Settings menu, set up the Wi-Fi connection using the AIRSTREAM network and the password "airstream". Then select "Add Library" and follow the instructions on the screen. Once synchronized, your iPod or iTouch displays the contents of iTunes.

# **CONNECTION TO THE HOME WI-FI NETWORK**

If you have a wireless home internet access via a "box", you can also connect to that network.

This enables you to listen to internet radio stations on your hi-fi system and continue to surf on the internet and listen to your music at the same time.

To do this, follow the reset procedure detailed below, followed by the specific configuration procedure for your network. To find out more about configuration, please consult the specific instruction sheet available on the Micromega website: www.micromega-hifi.com.

### RESET

If you wish to rename your network or connect to an existing network, or if you are having any problems, you can reset your WM-10. This is not a trivial procedure and we advise you to do this only when it is absolutely necessary.

Before starting, check the serial number: WM10\_XXXXXX and note it down. This is even more important if you have several wireless peripherals.

With the device switched on, using the tip of a pen or a paper clip, press the Reset button for a few seconds (it is situated on the rear panel). When the LED is flashing, this indicates that the reset is complete and you can now reconfigure the device. To do so, consult the specific instruction sheet available on the Micromega website: www.micromega-hifi.com.

# FREQUENTLY ASKED QUESTIONS

# My computer doesn't detect AIRSTREAM. What should I do?

Ensure that the LED on the WM-10 is blue and is not flashing. If this is not the case, switch the device off then switch it back on again. Wait until the setup procedure is complete (this may take a few minutes).

Ensure that the Wi-Fi connection with your computer is active and that no other peripheral device is connected to your WM-10. Open the list of available networks and the AIRSTREAM network should appear.

# An error message is displayed when I play a track on iTunes.

Check that your firewall authorizes connections between your computer and the WM-10 (for example if the Windows firewall is activated, ensure that the box entitled "Don't authorize exceptions" is not checked). Pay special attention to the settings of your antivirus software too.

Ensure that you have installed the latest version of the iTunes software.

In some cases an update of the WM-10 firmware may also be necessary.

# *My internet connection is suddenly interrupted for no apparent reason.*

Check that no other network is interfering with the connection. Do not place the device close to any potential source of interference and set the AIRSTREAM network as your preferred network.

Most of the time, interruptions are not caused by the WM10 but depends on the place WM10 and your computer are installed. For instance, in a building with metallic structure, the WiFi connection can be troubled.

# The LED on the WM-10 is flashing red.

The setup procedure has failed. You must complete the setup procedure. To find out how to do so, consult the specific instruction sheet available on the Micromega website: www.micromega-hifi.com.

## **TECHNICAL CHARACTERISTICS**

## **Audio Characteristics**

| Sample rate (inherent to the iTunes software) | 16Bits / 44.1 kHz |
|-----------------------------------------------|-------------------|
| Frequency range (± 0.5dB)                     | 10Hz – 20kHz      |
| Linearity at -90 dB                           |                   |
| Signal to Noise ratio + THD                   |                   |
| Dynamic Range                                 | >96dB to 1kHz     |
| Output level                                  |                   |

# WHifi Characteristics

| Audio file formats<br>Frequency ranges | AAC, AIFF, Apple Lossless, MP3, WMA, WAV |
|----------------------------------------|------------------------------------------|
| Standards                              | IEEE 802.11n                             |
| Power Consumption (max)                | 10 W                                     |
| Dimensions ( H x W x D mm)             |                                          |
| Weight                                 | 4 kg                                     |

### WARRANTY

Your WM10 is covered by a two year warranty from the date of purchase.

If the device requires servicing, return it to the dealer you purchased it from, packed in the original box along with the purchase invoice.

The warranty covers manufacturing defects, with the exception of any other damage resulting from:

- An accident
- Negligent use
- Poor handling

- Bad installation and failure to comply with the instructions in the present manual.

- Any servicing carried out by a non-authorized person.

- Damage during transport (the damage will not be covered by the transporter unless you express the usual type of legal reservation indicating any damage on delivery).

# IMPORTANT: The warranty is automatically cancelled if the device is not returned in its original box or if the serial number has been erased or modified in any way.

Warranty Card

Purchase date

Serial N°

### **Dealer's Stamp**